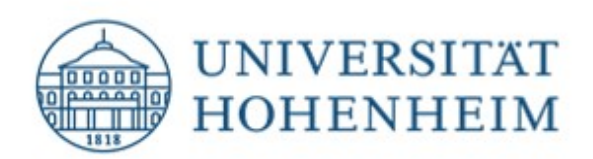

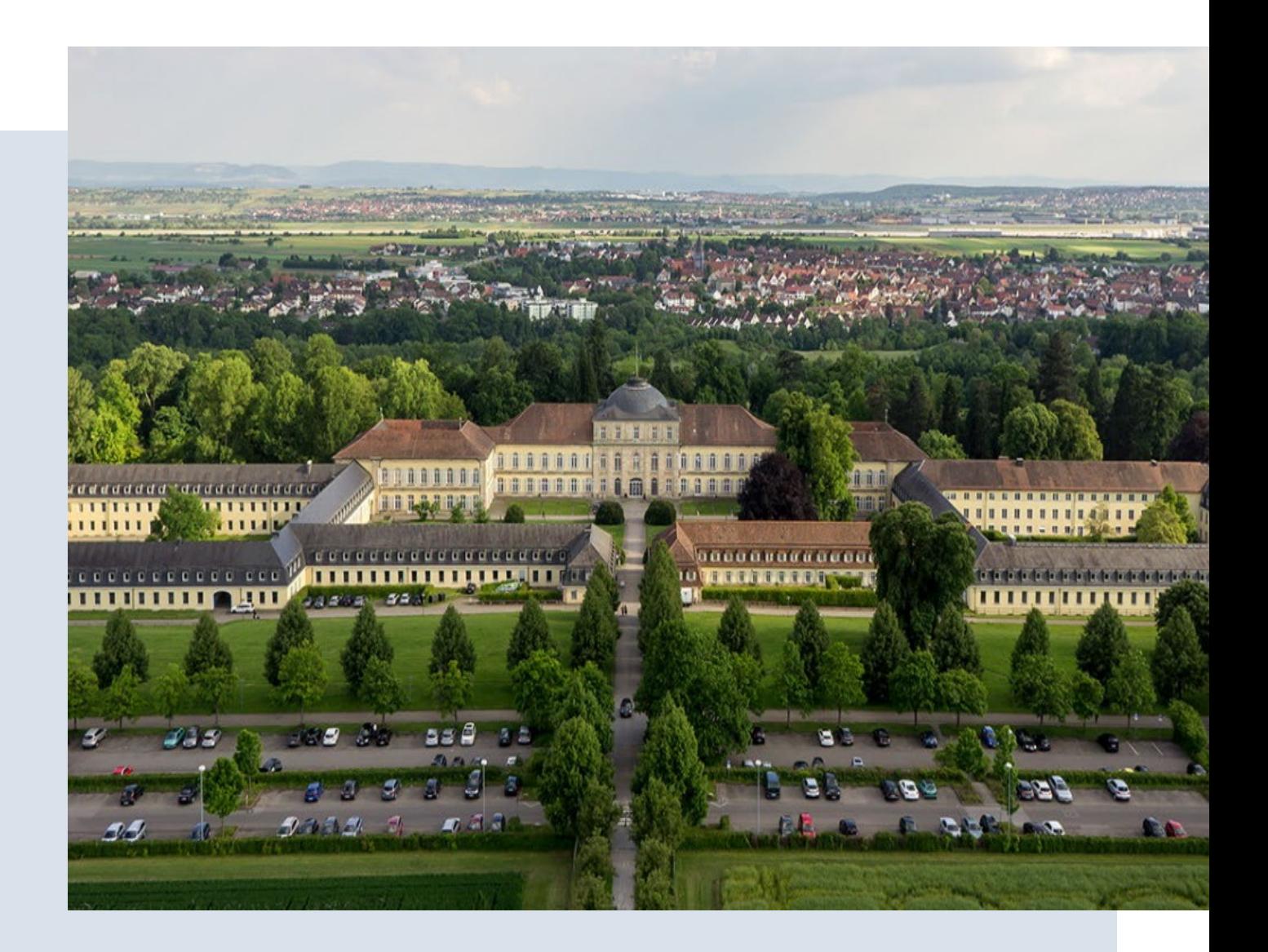

# **Modulwahl**

Anleitung für Austauschstudierende und Free Mover

# Modulsuche

Das **Hauptportal** für die Suche nach Modulen ist unsere [HohCampus-Plattform](https://hohcampus.verw.uni-hohenheim.de/qisserver/pages/cs/sys/portal/hisinoneStartPage.faces) Unter "Studienangebote" finden Sie **Veranstaltungen** und den **Modulkatalog**.

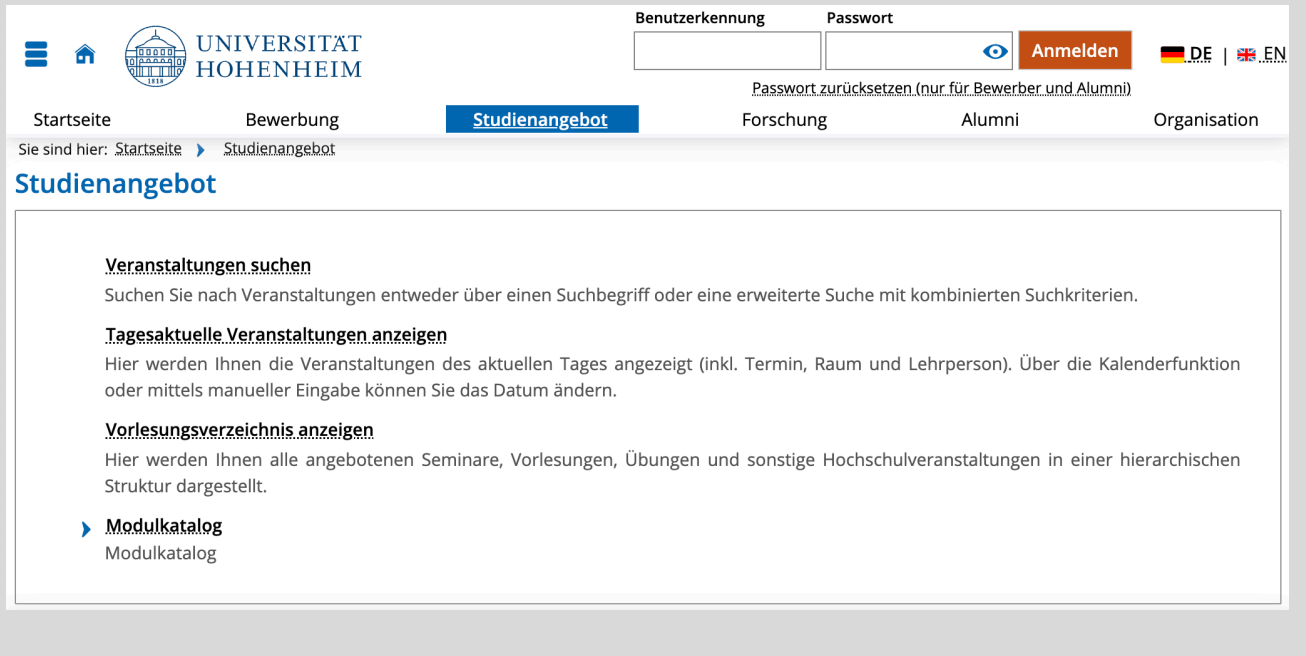

! Sie müssen **nicht** eingeloggt sein, die Kursinformationen sind frei zugänglich.

Das Vorlesungsverzeichnis zeigt **semesterabhängige Informationen** - d.h. Termine und Zeiten für alle Lehrveranstaltungen eines bestimmten Semesters - in einer hierarchischen Struktur. Sie erhalten darüber einen **Überblick, welche Module in einem Winter- oder Sommersemester an einer bestimmten Fakultät oder in einem bestimmten Fachgebiet angeboten werden.**

Der Modulkatalog gibt für alle Module aller Semester Auskunft über **Inhalte, Lernziele, Anforderungen, Workload/ECTS, verantwortliche Dozenten, Prüfungsaufgaben und Literatur** etc.

#### **Wie Sie das Vorlesungsverzeichnis nutzen**

#### **1. Wählen Sie ein passendes Semester aus**

- ! Das neue Vorlesungsverzeichnis erscheint jeweils kurz vor Semesterbeginn, d.h. im August für das Wintersemester und im Februar für das Sommersemester.
	- Um sich über unser Modulangebot zu informieren, können Sie die Übersichten des jeweiligen Semesters aus dem Vorjahr einsehen.

#### **2. Zugriff auf das Vorlesungsverzeichnis über "Module für Incomings"**

- Sie belegen Module aus dem regulären akademischen Programm, was bedeutet, dass Sie eine uneingeschränkte akademische Austauscherfahrung haben werden! D.h. dieser Abschnitt zeigt die regulären Module, nur die Sortierung ist auf Austauschstudierende angepasst.
- Die erste Ebene ist das Semester, gefolgt von den Fakultäten. Die nächsten Unterteilungen sind Unterrichtssprache für die Fakultät Naturwissenschaften und die Fakultät Wirtschafts- und Sozialwissenschaften, Bachelor- oder Masterniveau | Unterrichtssprache für die Fakultät Agrarwissenschaften.

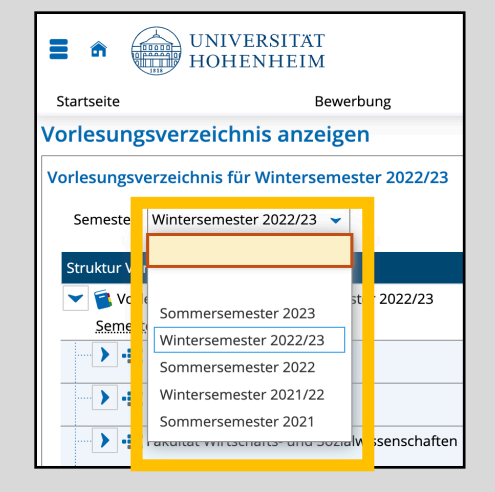

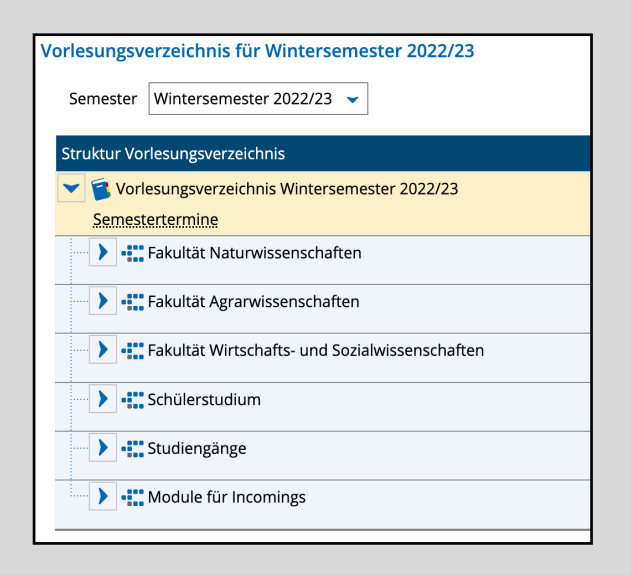

Die Module werden chronologisch nach dem Modulcode angezeigt.

Wenn Sie auf "+" klicken, sehen Sie die Teil-Kurse eines Moduls.

Stellen Sie sicher, dass Sie alle Kurse eines Moduls belegen, andernfalls können Sie nicht an der Modulprüfung teilnehmen.

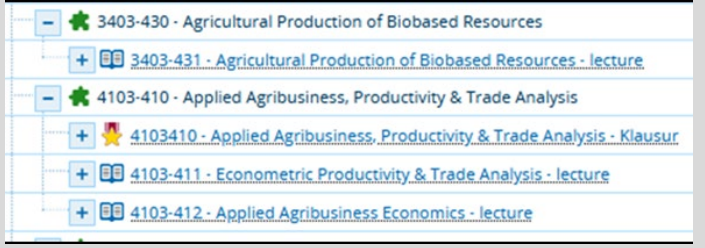

## Modulwahl - Anleitung

Wenn Sie einen Kurs öffnen, werden die wichtigsten Informationen in den ersten beiden Reitern angezeigt.

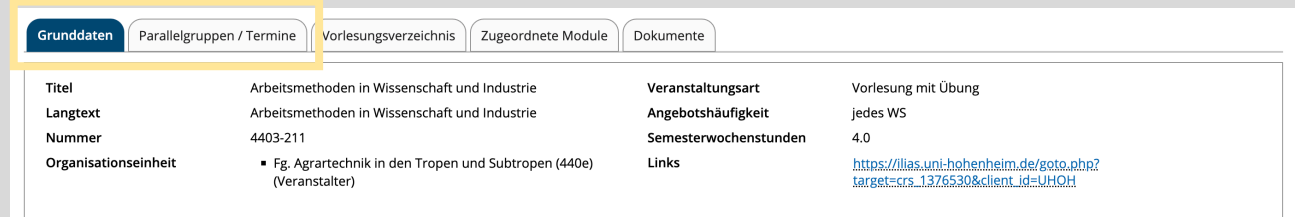

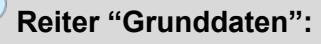

! "Standort": Die Universität Hohenheim kooperiert mit der Universität Stuttgart (Wirtschaftsinformatik und Kommunikationswissenschaft) und auch mit anderen Universitäten im Rahmen von Doppel-/Dreifachstudiengängen. Module, die an einer der anderen Universitäten unterrichtet werden (=> "Standort": z.B. "Stuttgart-Stadtmitte", "Stuttgart-Vaihingen" oder "Kopenhagen"), sind für Austauschstudierende nicht wählbar.

## **Tab "Parallelgruppen / Termine":**

Mit den hier genannten Daten und Zeiten können Sie Ihren vorläufigen Stundenplan erstellen.

- **!** Wenn sich Kurse in einem Jahr überschneiden, gilt dies höchstwahrscheinlich auch für das folgende Jahr, planen Sie also vorsorglich alternative Module ein.
- **!** Es ist schwierig, geblockte und nicht geblockte Module zu kombinieren, und wir raten dringend davon ab, dies zu tun. Die Fakultät Agrarwissenschaften stellt eine Liste mit allen geblockten Modulen zur Verfügung, damit Sie diese auf einen Blick sehen können.
- **!** "Erw. Tn." steht für die maximale Teilnehmerzahl.
- **!** Wenn Sie jetzt oder später weitere Fragen haben, können Sie hier auch den Namen des für das Modul verantwortlichen Professors finden und direkt eine E-Mail an ihn/sie schicken.

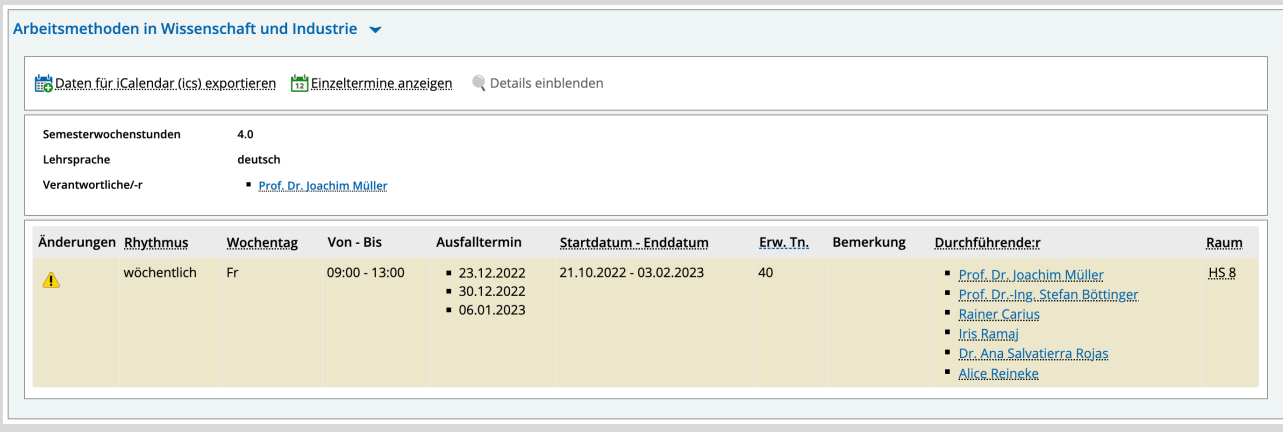

#### **Wie Sie den Modulkatalog nutzen**

Den Modulkatalog können Sie auf zwei Arten nutzen: Entweder als

- zweiten Schritt, nachdem sie mithilfe des Vorlesungsverzeichnisses Kurse vorasugewählt haben, um detaillierte Beschreibungen zu finden, oder Sie können
- nach Schlagworten suchen und eine vollständige Liste aller zugehörigen Module zu finden, unabhängig von der Fakultät oder dem Semester.
- G Geben Sie bei der Suche nach dem Modulcode am besten den Code ohne die letzte Ziffer ein (z. B. "3502-47" statt "3502-471"). In der Ergebnisliste werden das Hauptmodul (letzte Ziffer "0") und alle zugehörigen Kurse angezeigt.

## **Tab "Grunddaten"**:

Zeigt eine Beschreibung der Kursinhalte, Informationen zu den Lernzielen, Prüfungsart, Unterrichtssprache, mögliche Voraussetzungen, Teilnehmerbeschränkungen etc.

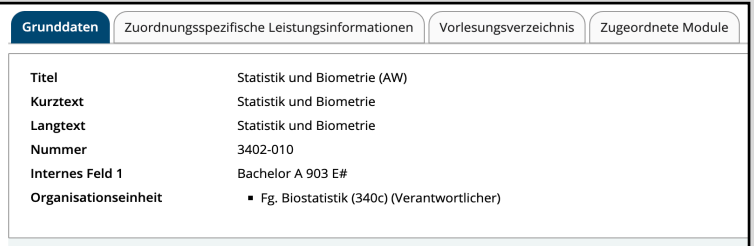

- Unterrichtssprache (insbesondere Fakultät für Naturwissenschaften): Wenn hier "Deutsch/Englisch" angegeben ist, wird die Sprache entsprechend der Nachfrage gewählt. Bitte setzen Sie sich vorab per E-Mail mit dem zuständigen Dozenten in Verbindung.
- Mögliche Teilnehmerbeschränkungen sind unter "Bemerkungen" aufgeführt. Ist dies der Fall, können sich Austauschstudierende zwar formal bewerben, die Platzvergabe erfolgt jedoch erst kurz vor Beginn der Vorlesungszeit. Vor diesem Zeitpunkt kann kein Platz garantiert werden!
- Die meisten Module dauern ein Semester. Bei einer Dauer von zwei oder mehr Semestern ist eine Teilnahme in der Regel nur für Studierende möglich, deren Aufenthaltsdauer analog zum Modul ist. Im Zweifelsfall wenden Sie sich bitte per E-Mail an den zuständigen Professor.

## **Tab "Zuordnungsspezifische Leistungsinformationen"**:

- **D** Hier finden Sie die Anzahl der ECTS.
- Sie müssen nur die ECTS berücksichtigen, alle anderen Informationen gelten nur für reguläre Studierende, z. B. die Verbindlichkeit eines Moduls. Für Austauschstudierende gibt es keine Pflichtmodule.
	- ! Dies ist nicht zu verwechseln mit der Anwesenheitspflicht in einem gewählten Modul. Wenn Sie ein Modul belegen, erwarten die Professor:innen eine regelmäßige Anwesenheit.
- "Empfohlenes Studiensemester" ist für Sie ebenfalls nicht relevant. Wenn in dieser Spalte z.B. "3" steht, können Sie das Modul belegen - vorausgesetzt, Sie erfüllen die akademischen Anforderungen und es ist ein Platz frei, auch wenn Sie zuhause im 5. Semester sind.
	- ! Sie können sie aber als Indikator für die Jahresstruktur verwenden. Ungerade Zahlen stehen für ein Wintersemester, gerade für ein Sommersemester.

## Sprachkurse

Studierende können ihren Aufenthalt an der Universität Hohenheim nicht nur durch ihr Studium, sondern auch durch die Teilnahme an Sprachkursen bereichern. Das Sprachenzentrum unserer Universität bietet Kurse in 10 Sprachen an. Die Kurse werden sowohl als Semesterkurse als auch als Intensivkurse in den Semesterferien (August, September und März) angeboten. Besonders interessant für Zeitstudierende sind die vorbereitenden Intensivkurse im September und März, die nicht nur Sprachunterricht, sondern auch ein umfangreiches Rahmenprogramm wie Ausflüge in die Umgebung, kulturelle Aktivitäten, ein Begrüßungsessen und vieles mehr umfassen. Mit diesem Kurs können Sie Ihre Sprachkenntnisse um eine Stufe verbessern, z.B. von A 2.2 auf B 1.1. Austauschstudierende profitieren von einem Sonderpreis für diesen Kurs. Detaillierte Informationen finden Sie nach der Zulassung in Mobility Online.

- Für alle Sprachkurse werden ECTS vegeben und Zeitstudierende können beantragen, dass diese credits in ihr Transript aufgenommen werden.
- Die Auswahl der Kurse, mit Ausnahme des Niveaus A 1.1, hängt von dem Ergebnis eines obligatorischen Einstufungstests des Sprachenzentrums ab.
- **C** Bitte beachten Sie: Da die Sprachkurse nicht mit einem sprachwissenschaftlichen Studium gleichzusetzen sind, sind die Kurse nicht für Muttersprachler geeignet, die eine Zusatzqualifikation z.B. in Business English oder Español Comercial etc. erwerben möchten.

Sie sind daran interessiert, eine Sprache auf eine andere Art zu lernen? Sie finden keinen geeigneten Sprachkurs oder die Arbeit mit Lehrbüchern und Wörterbüchern ist Ihnen zu trocken? Ihre Grammatikkenntnisse sind schon recht gut, aber Sie möchten lernen, flüssiger zu sprechen?

Wie wäre es dann mit einem **Sprachtandem**? Mit einem Tandempartner verbessern Sie nicht nur Ihre Sprachkenntnisse, sondern haben auch die Möglichkeit, eine andere Kultur direkt und ganz persönlich kennenzulernen. Die Datenbank des Sprachenzentrums soll Ihnen helfen, einen geeigneten Tandempartner zu finden und ist jederzeit zugänglich.

Lesen Sie alles über Sprachkurse (angebotene Sprachen, Einstufungstest, Kursanmeldung, Kursgebühren usw.) auf der Website des [Sprachenzentrums.](https://www.uni-hohenheim.de/en/language-center)